# **ОСНОВЫ**

# объектно-ориентированного программирования

Учитель информатики ГБОУ СОШ №655 г.Москвы Долгушина А.В.

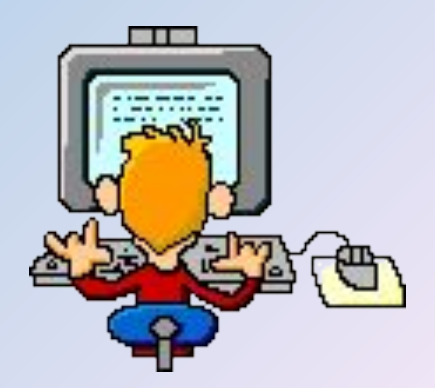

*Язык программирования* - это формальный язык для записи алгоритмов в виде, допускающем их автоматическую подготовку к выполнению на компьютере. Трансляторы делятся на две группы по их работе – *компиляторы и*

*интерпретаторы*.

*Интерпретатор* преобразует команды исходного текста программы в машинные команды и немедленно их выполняет.

*Компилятор* просматривает текст программы и создает последовательность данных, которая называется объектным кодом

### **Поколения языков программирования**

- *• 1 этап* **(**1945-1959 **)** ЭВМ этого времени понимали только цифровые команды;
- *• 2 этап* появились языки программирования типа Ассемблер и автокод;
- *• 3 этап* развиваются языки программирования высокого уровня (Фортран 2, Алгол 60, Кобол, Паскаль);
- *• 4 этап* связан с применением объектноориентированных языков 4-го поколения (Симула-67, Турбо-Паскаль 5.5, Delphi)
- *• 5 этап* ЭВМ будущего 5-го поколения называют машинами «искусственного интеллекта».

*Системы ООП дают возможность визуализировать процесс создания графического интерфейса разрабатываемого приложения, то есть позволяют создать объекты и задавать значения их свойств с помощью диалоговых окон системы программирования.*

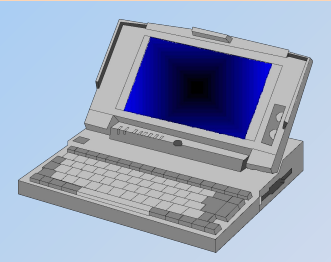

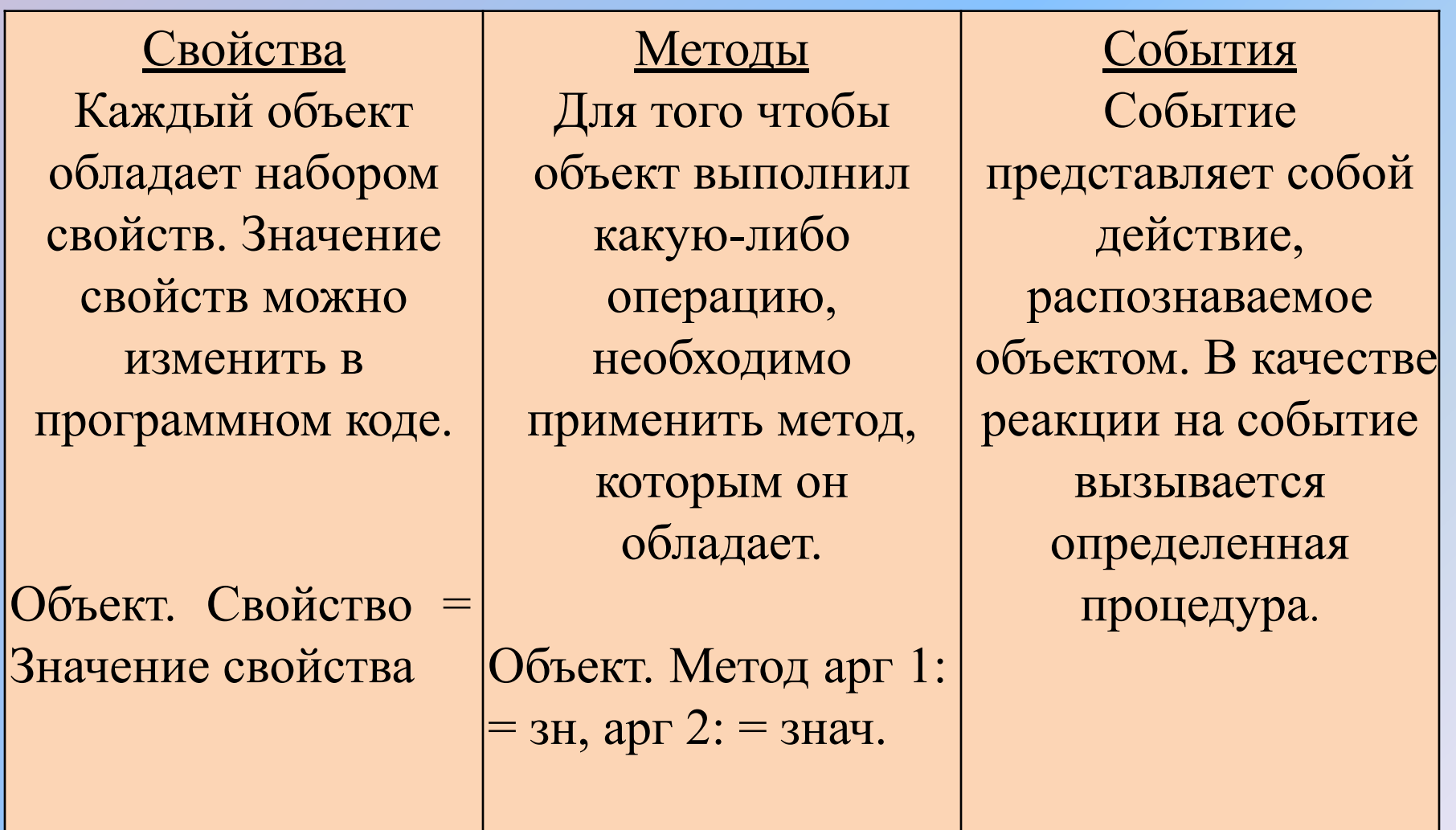

*Visual Basic* - это универсальный язык программирования для начинающих.

**Каждый объект имеет:** *•свойства •методы •события* **Свойства** - это показатели, характеризующие объект. **Методы** - это действия, которые можно произвести с объектом. **События** - это действия, которые происходят с объектом. **Достоинства Visual Basic:** ✔*Visual Basic* выгодно отличается от других языков программирования своей простотой и наглядностью. ✔*Visual Basic* динамично развивающийся язык. *Visual Basic* встроен в такие программы как Word, Excel и др. С его помощью можно управлять этими программами из других программ. ✔*Visual Basic* - это объектно-ориентированный язык. Основой языка являются объекты.

# **Объект "телефон"**

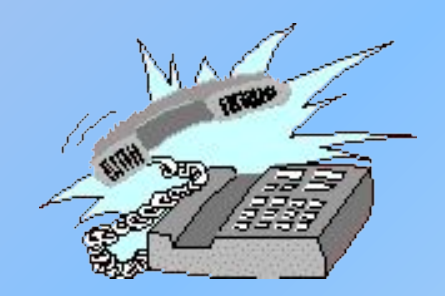

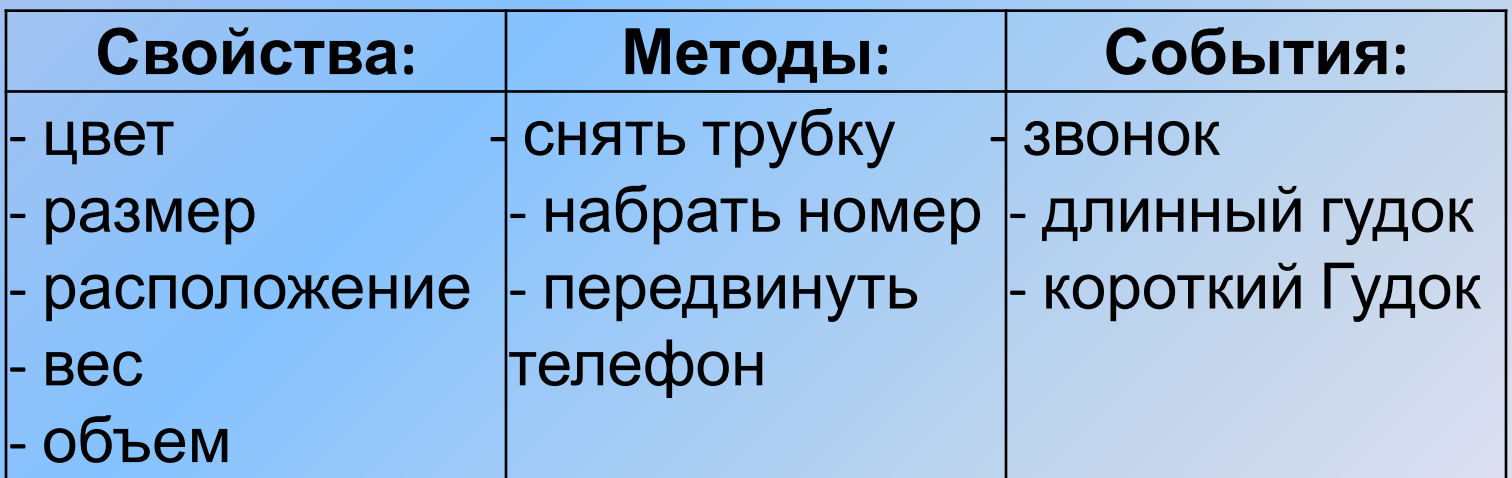

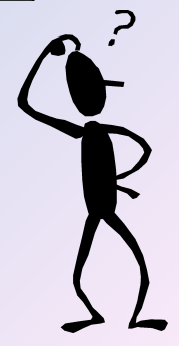

### **Запуск среды программирования Visual**

**Basic**

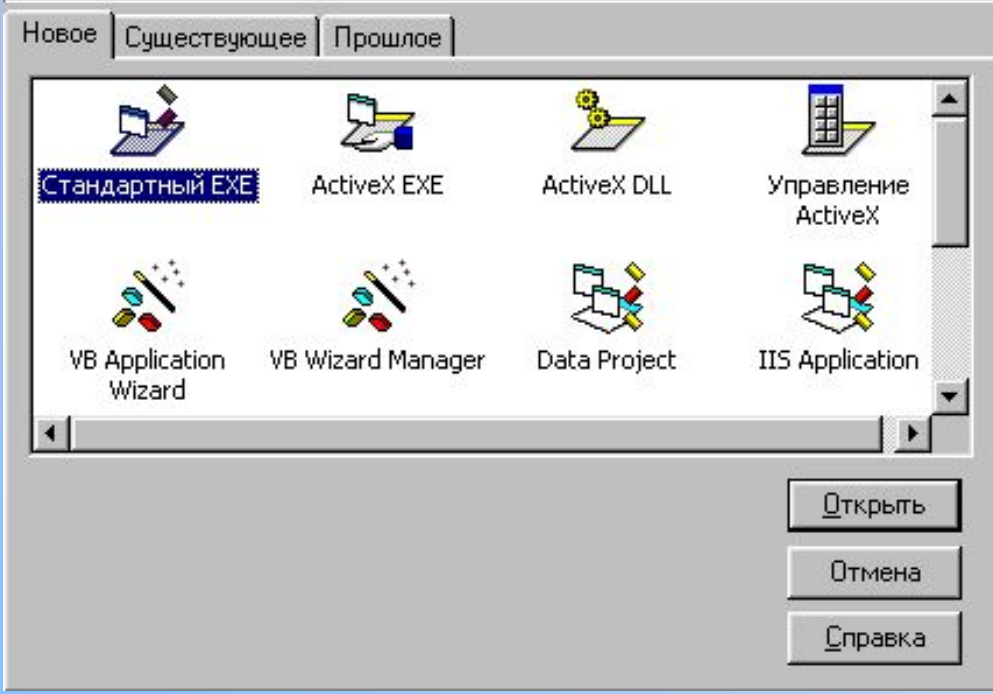

Создание нового проекта:

**Новое → Стандартный EXE → Отрыть.**

Открыть существующий проект:

**Существующее → Открыть нужную папку → Выбрать нужный проект → Открыть.**

Открыть объект, который ранее открывали на данном компьютере: **Прошлое → Выбрать нужный проект → Открыть.**

### **Окно среды программирования Visual Basic**

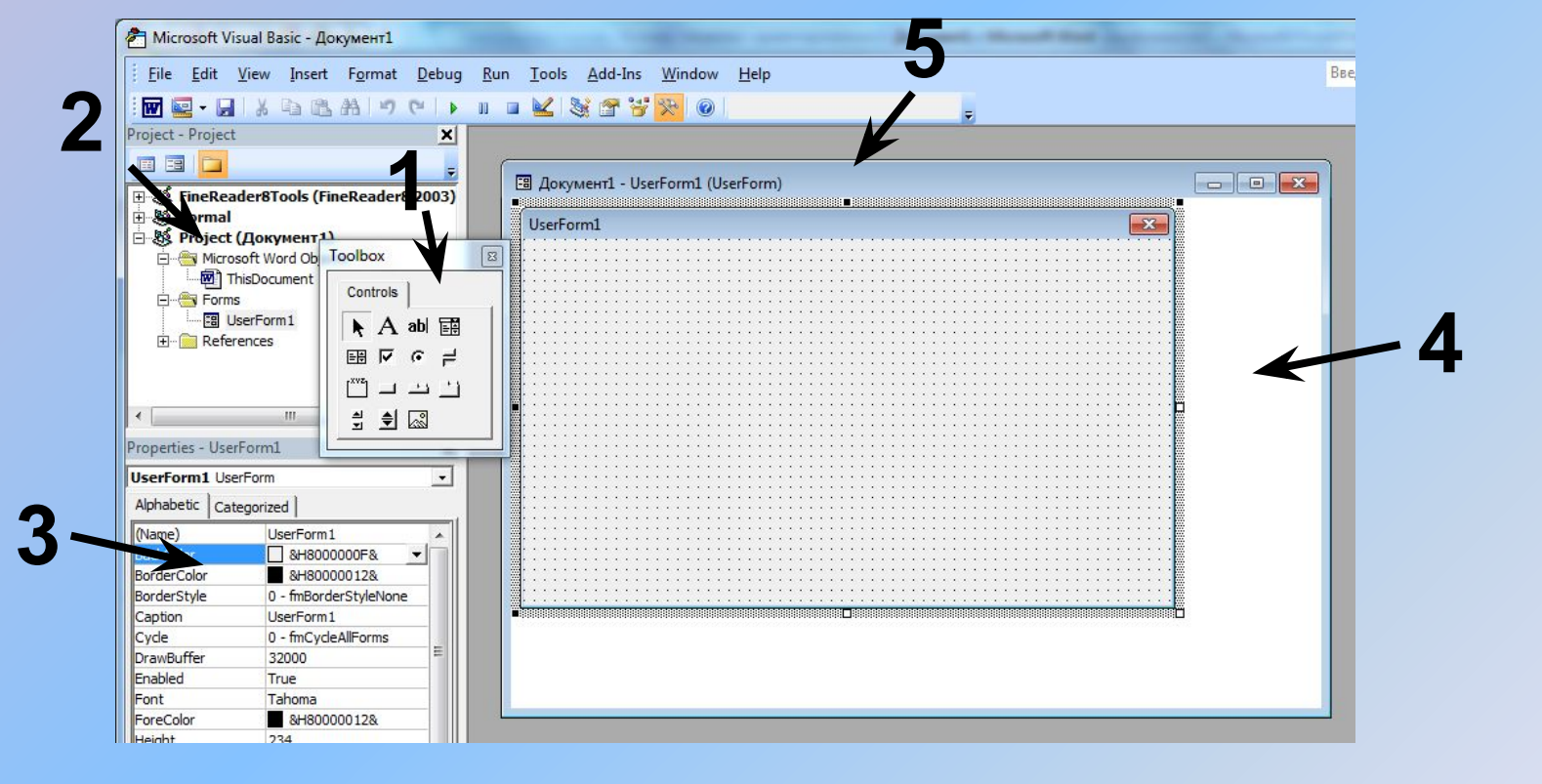

- 1. панель элементов управления.
- 2. окно проводника проекта.
- 3. окно свойств текущего элемента управления или формы.

4. <u>окно для ввода команд</u>. Команды выполняются сразу по ввода.

5. окна, содержащие формы, модули и другие элементы проекта.

### **Сохранение проекта**

**Проект** приложения сохраняется в отдельном файле и также в отдельных файлах сохраняются элементы проекта.

При первом сохранении указываются имена файлов для всех элементов проекта. Поскольку проект состоит из нескольких файлов, то для него лучше создать отдельную папку.

#### **Порядок сохранения проекта, содержащего одну форму:**

**Файл → Сохранить как → Создание новой папки → → Enter→ дважды щелкнуть по папке (папка откроется) →ввести имя файла формы → → ввести имя файла проекта → .**

При повторном сохранении достаточно нажать на кнопку (сохранить проект) или **Файл → Сохранить.**

### **Работа с элементами среды программирования**

*Элементы среды программирования* - это небольшие окна, которые выводят различную информацию и позволяют управлять составными частями проекта.

*Проводник проекта* - отображает группы объектов (например: Формы, Модули). В группах находятся непосредственно сами объекты: **формы** , **модули**

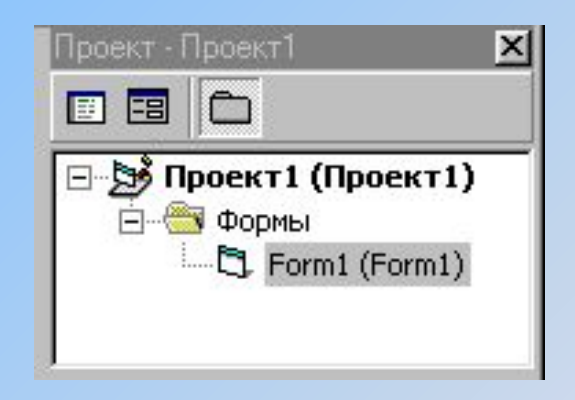

.

**Окно свойствотображает свойства текущего** объекта (формы или элементов управления: *кнопок, списков, переключателей*).

**4**

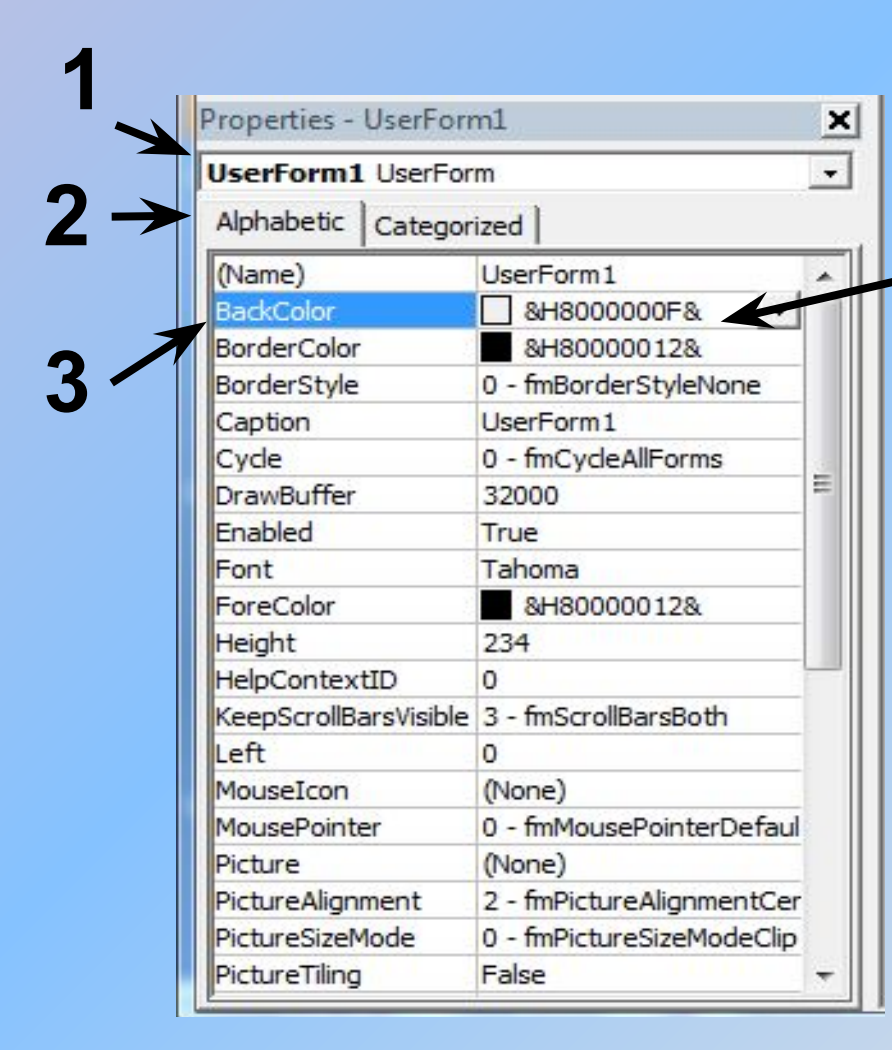

**1. Имя** объекта, свойства которого отображаются. **2.** Вкладки: **Алфавит** и **Категории** - изменяют порядок сортировки свойств: по алфавиту, по категориям (группам похожих свойств). **3.** Графа: **Название свойства**. **4.** Графа: **Значение**

Значения свойств могут быть логическими, т.е. иметь значения:

- **True** то есть **Да**, **Истина**, **1**.
- **False** то есть **Нет**, **Ложь**, **0**.

Эти два значения меняются двойным щелчком по строке нужного свойства.

*Окно размещения формы на экране* - показывает, как будет расположена форма на экране после запуска программы.

В этом окне на изображенном экране монитора можно перетаскивать форму мышью.

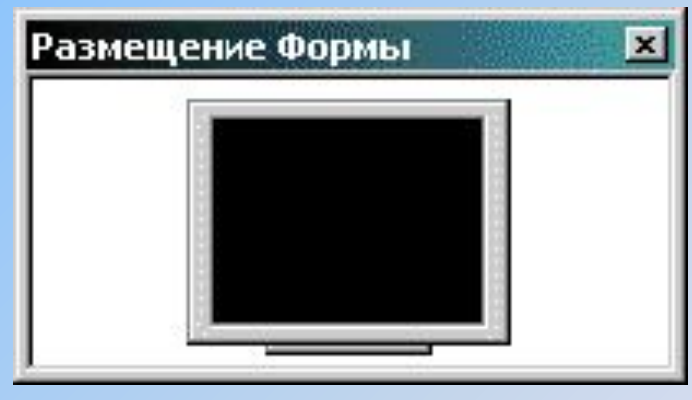

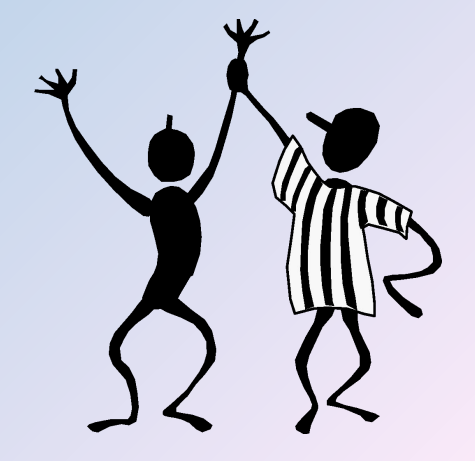

## Вопросы:

1. Дайте определение языкам программирования.

i<br>I

- 2. Назовите основные языки программирования по поколениям.
- 3. Что значит объектно-ориентированное программирование?
- 4. Какие языки программирования относятся к объектно-ориентированным?
- 5. Перечислите основные достоинства Visual Basic.
- 6. Что является основой языка Visual Basic?
- 7. Что такое «свойства объекта», «методы», «события»?

# Практическая работа:

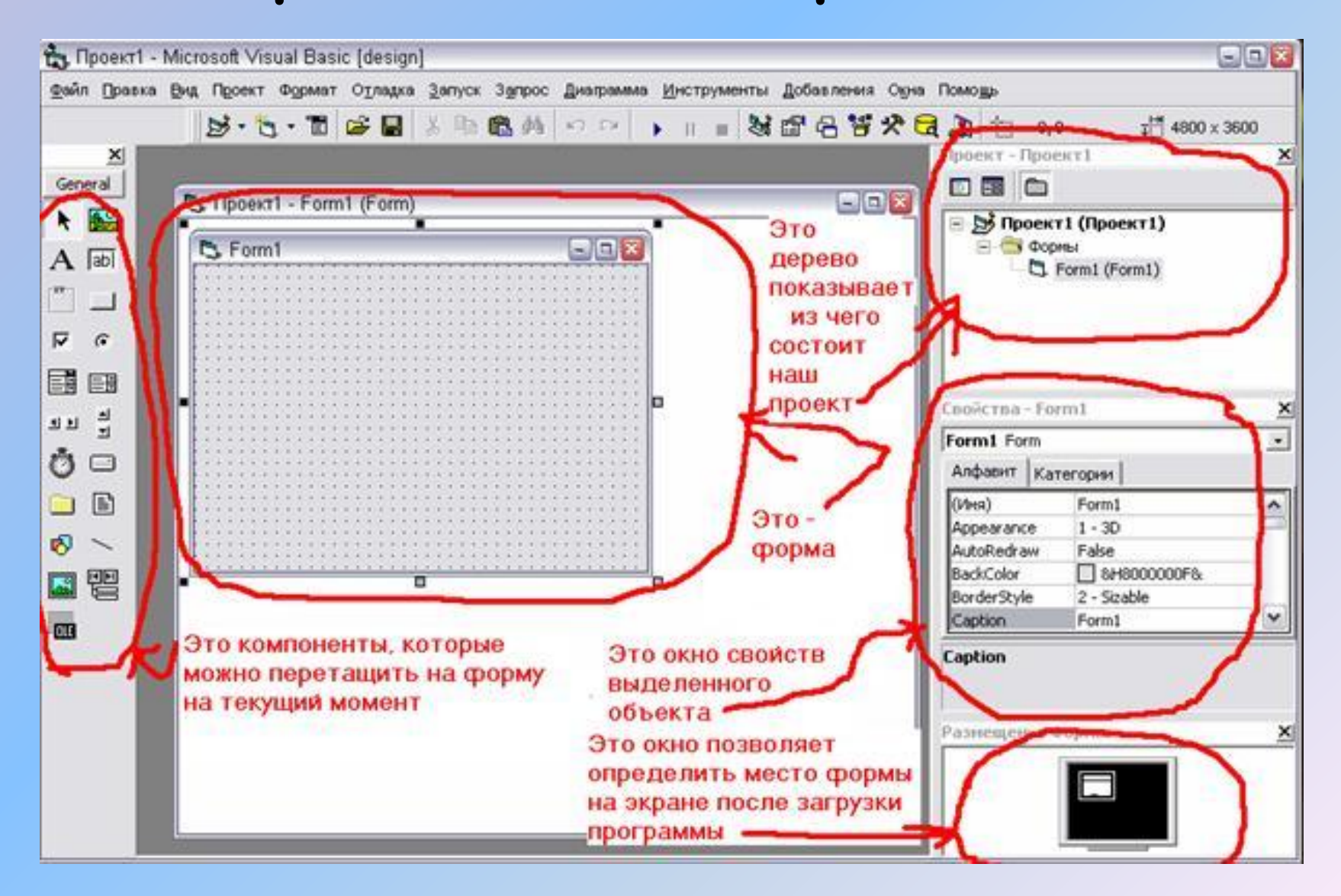

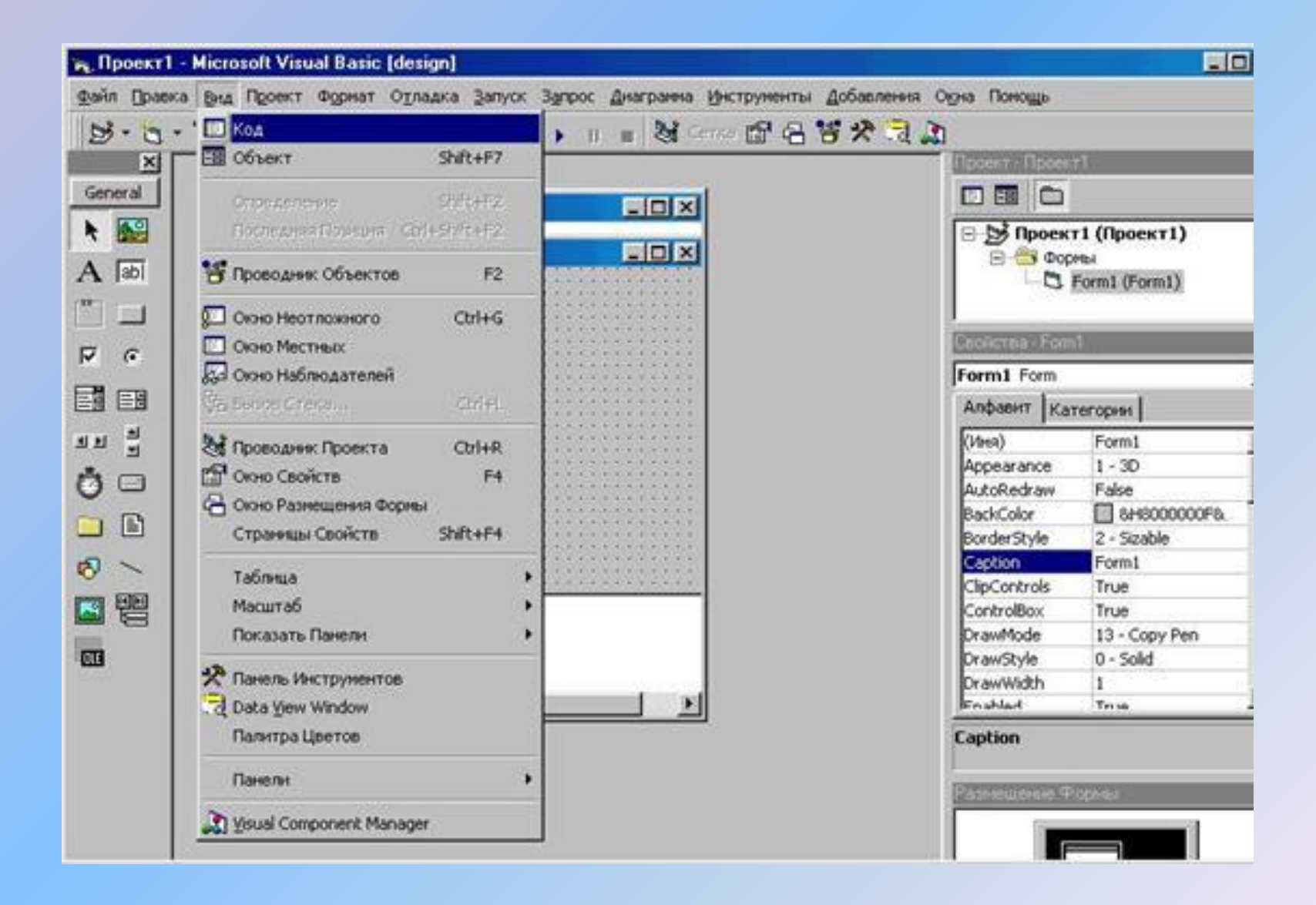

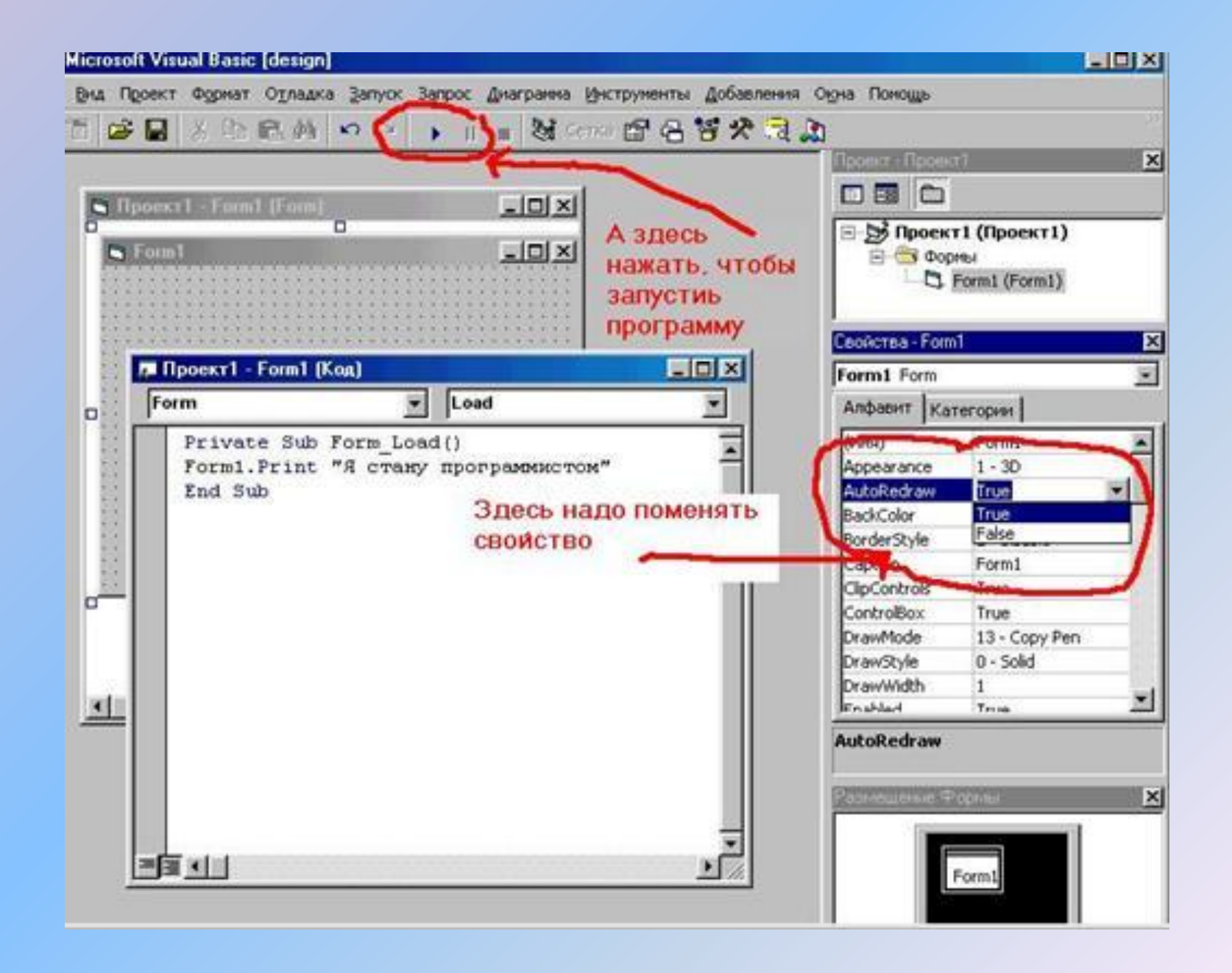

### Домашнее задание

 $\cdot$   $\Box$  . 2.2.

Письменно ответить на контрольные вопросы

**• Практическое задание №2.4.** (Стр. 66, Информатика 9 кл., Н.Д.Угринович)

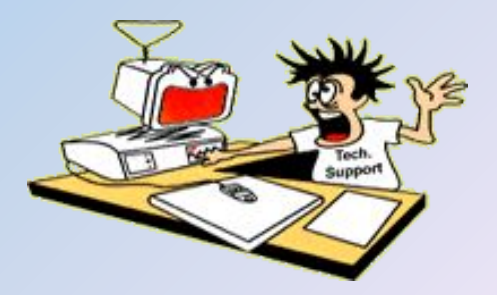

### Список литературы

- Основы объектно-ориентированного программирования в VBA часть №2. http://in-formatic.ru/osnovy-obektno-orientir ovannogo-programmirovaniya-v-vba-chast-2/
- Угринович Н.Д. Информатика и ИКТ. Учебник для 9 класса-М.: Бином. Лаборатория знаний, 2006. – 320 с.: ил.